# **ПОСІБНИК З ЕКСПЛУАТАЦІЇ** Інтелектуальний пульт дистанційного керування Wi-Fi L5

Вам знадобиться додаток Nous Smart Home. Відскануйте QR-код або завантажте його за **[прямим посиланням](https://a.smart321.com/noussmart)**

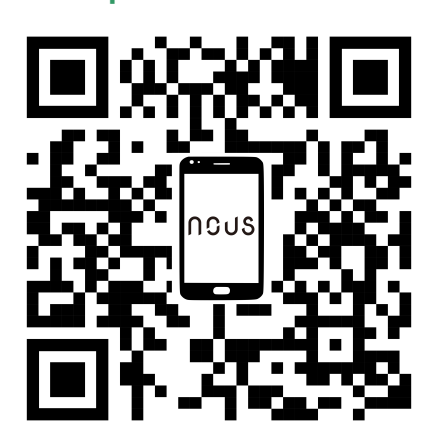

## **Введення продукту**

Користувачі можуть створити розумну сцену звичайних побутових приладів удома, додавши розумний пульт дистанційного керування.

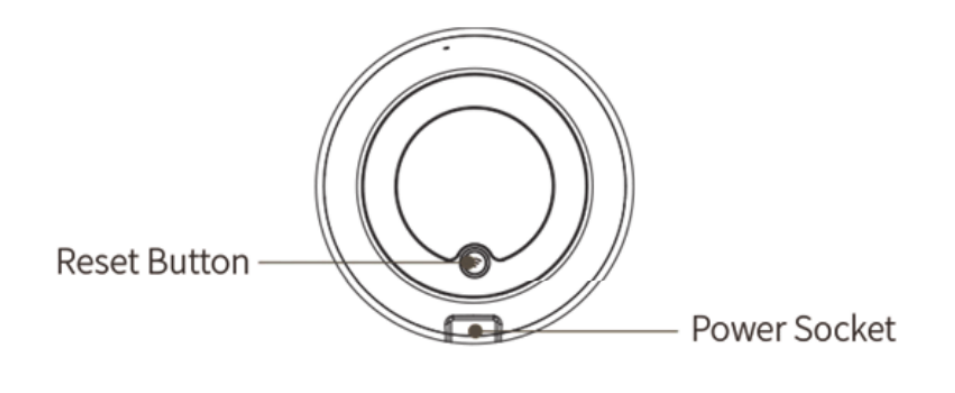

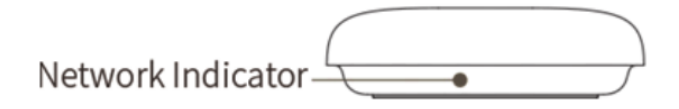

## **Використання пристрою**

Підключіть пристрій до джерела живлення, переконавшись, що телефон підключений до Wi-Fi діапазону 2,4 ГГц.

# **Додайте пристрій**

- Відкрийте програму «Nous Smart Home» та натисніть «Додати пристрій» або «+»;
- Виберіть "Пульт дистанційного керування" у "Списку пристроїв" та додайте пристрій

#### **Скидання мережі (режим за замовчуванням)**

- Натисніть і утримуйте кнопку скидання більше 5 секунд, доки мерехтить індикатор мережі. Дотримуйтесь інструкцій програми, щоб додати пристрій;
- Перейдіть на сторінку "Додати пристрій" і натисніть кнопку "Підтвердити, що блимає індикатор"; введіть пароль WI-FI;
- Підключіть пристрій (пристрій не можна перервати при підключенні), натисніть кнопку "Кінець" після успішного додавання пристрою;
- Пристрій можна знайти у списку My Home після успішного додавання пристрою.

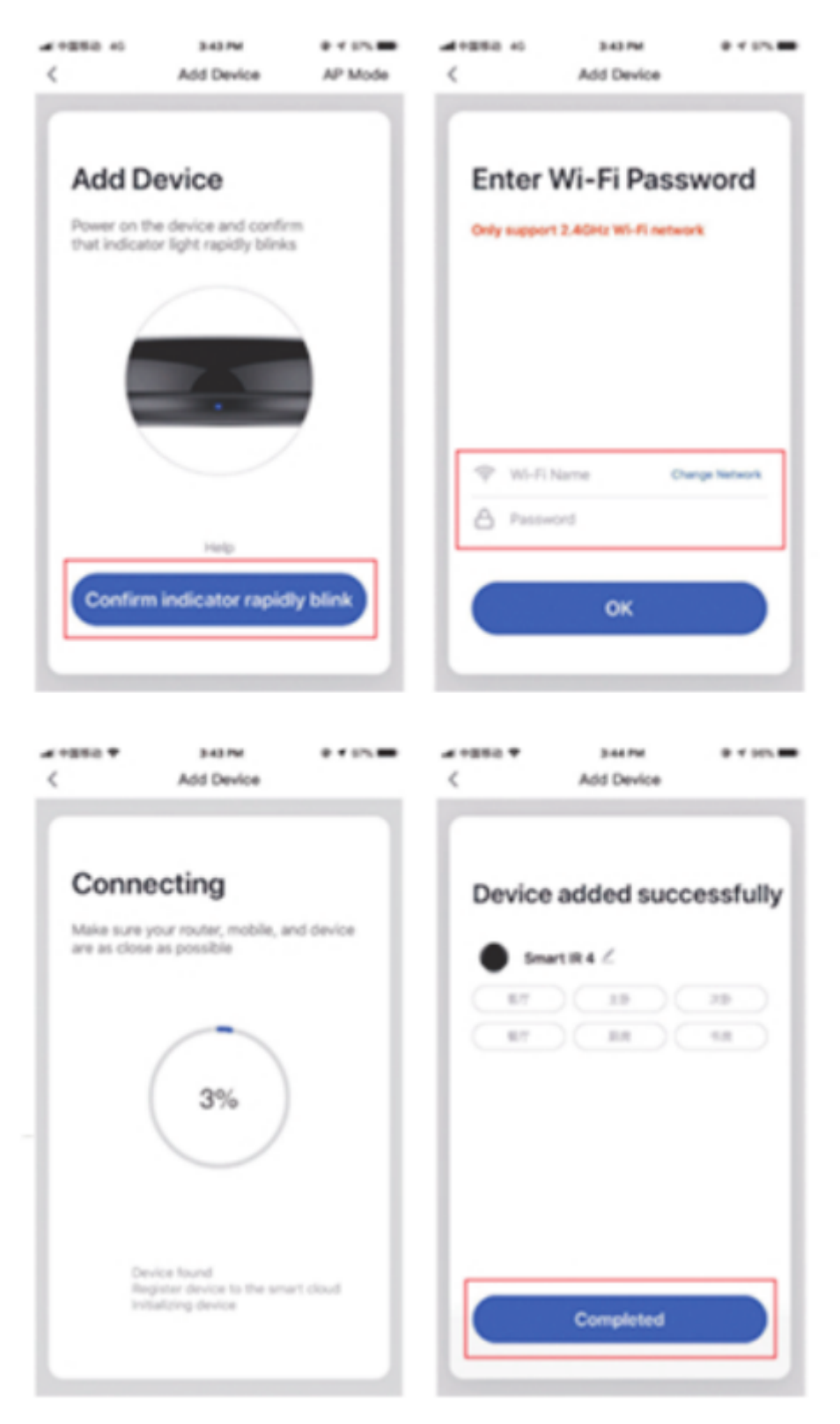

## **Додайте фіксований пульт дистанційного керування**

Додаючи електричний пульт дистанційного керування фіксованого класу, такий як пульт дистанційного керування від кондиціонера, пульт дистанційного керування телевізором, пульт дистанційного керування телевізором тощо, на основі існуючої класифікації, цей спосіб додавання пульта дистанційного керування простий і швидкий, але обмежений даними бази даних коду .

Це не може гарантувати, що електричним приладом можна на 100% керувати за допомогою інфрачервоного пульта дистанційного керування. Прилад може не підтримувати управління.

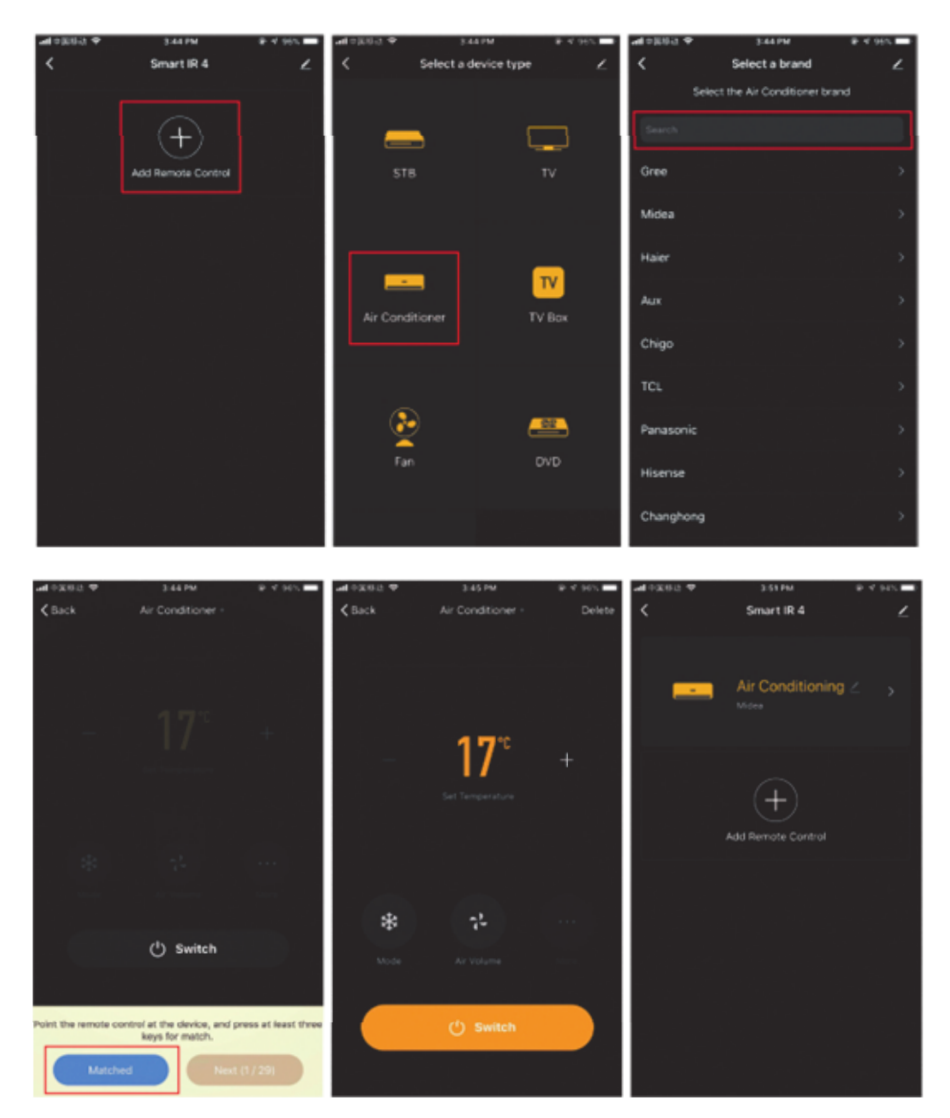

## **Скидання мережі (режим сумісності)**

- Натисніть і утримуйте кнопку скидання більше 5 секунд, індикатор блимає синім кольором і переходить у блимаючий стан;
- Натисніть і утримуйте кнопку скидання більше 5 секунд, щоб увійти в режим повільного спалаху, і дотримуйтесь інструкцій програми, щоб додати обладнання;
- Перейдіть на сторінку "Додати пристрій" і натисніть кнопку "Підтвердити, що блимає індикатор"; введіть пароль WI-FI;
- Підключіть пристрій (пристрій не можна перервати при підключенні), натисніть кнопку "Кінець" після успішного додавання пристрою;
- Пристрій можна знайти у списку My Home після успішного додавання пристрою.

# **Функція "зроби сам"**

Якщо ви не можете знайти пульт дистанційного керування для керування приладом за допомогою вищезазначених двох методів, ви можете скористатися функцією навчання (DIY), щоб надати можливість розумному пульту дистанційно керувати приладом.

- Коли випромінюється інфрачервоне випромінювання, індикатор блимає, вказуючи на нормальну роботу.
- Інфрачервона пускова трубка знаходиться в області над світловим індикатором. Будь ласка, спрямовуйте пульт дистанційного керування пристроєм на відстані 3 см в область індикатора під час навчання («зроби сам»).

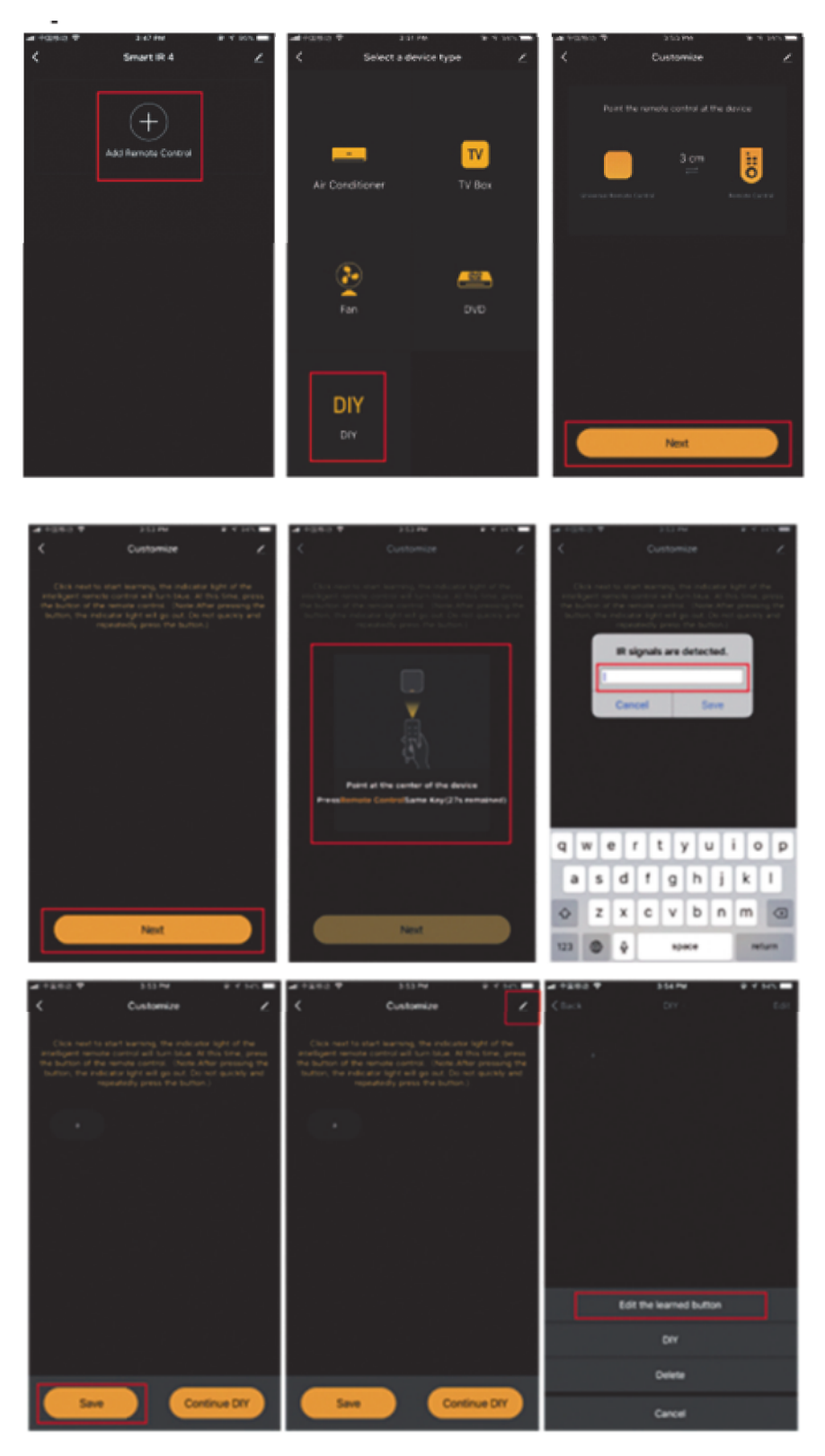

\* цей переклад може бути неточним, оскільки він був зроблений за допомогою служби

перекладу Google